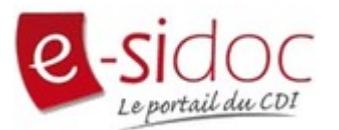

## **Comment donner son avis sur E-Sidoc ?**

Tu as la possibilité de donner ton avis sur les livres empruntés au CDI. Voici la marche à suivre :

Je me connecte au site du collège et je me rends sur E-Sidoc (rappel : cliquer sur *« Plus »* → *« Services externes »* → *« E-Sidoc »*)

Je tape le titre du livre dont je veux donner mon avis et je clique sur son titre

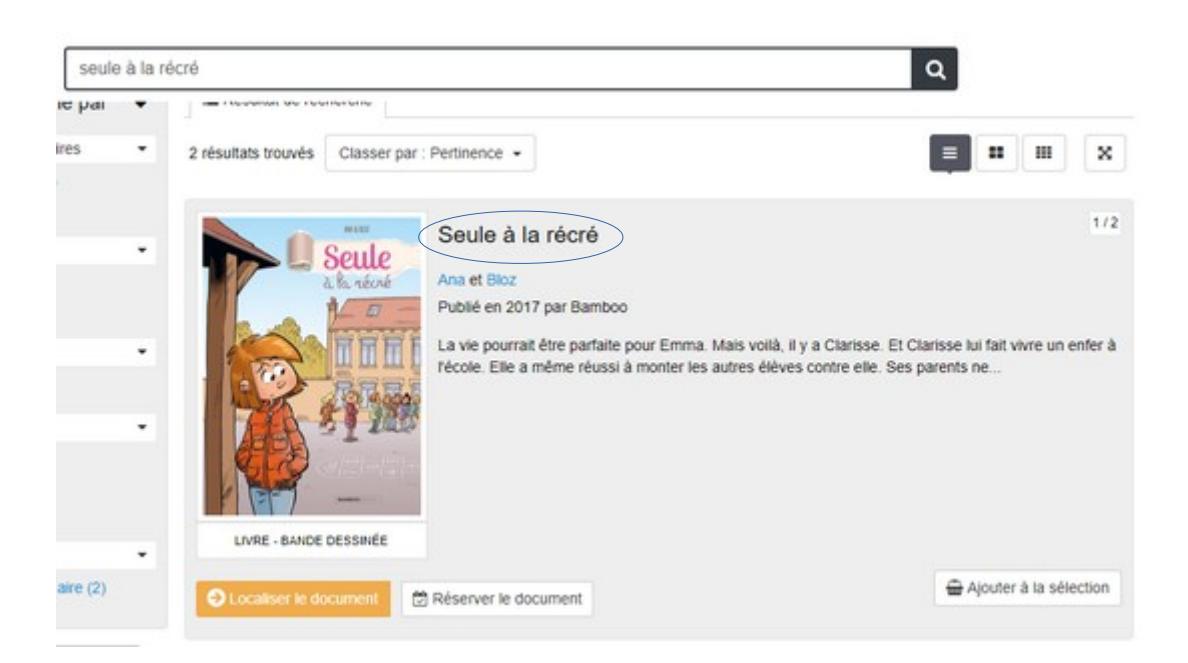

## Puis je clique sur « Ajouter un avis »

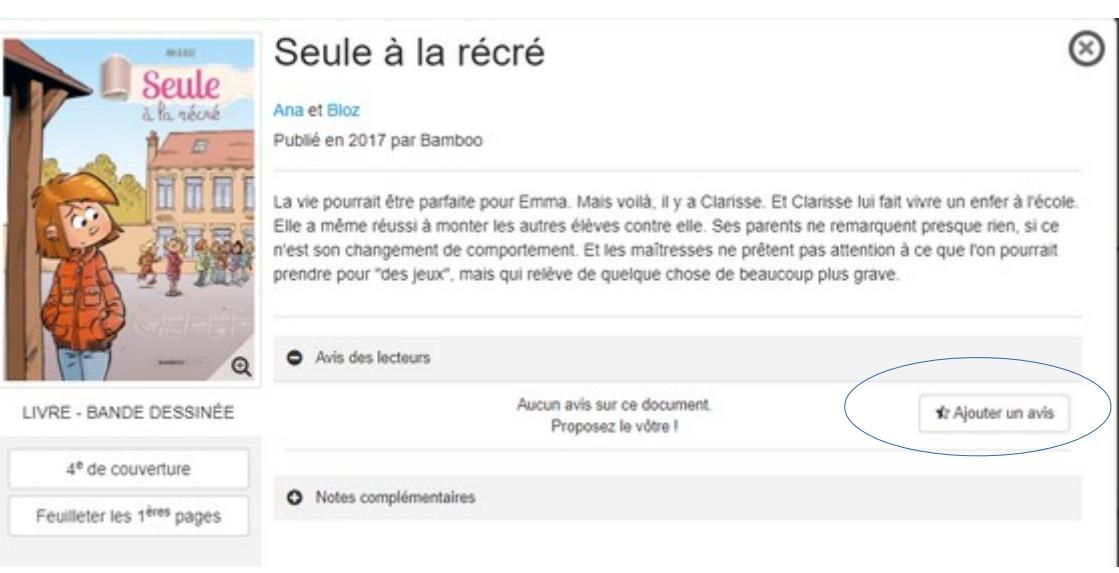

## Je rédige mon avis et je peux attribuer des étoiles. Puis je clique sur « Ajouter »

Q

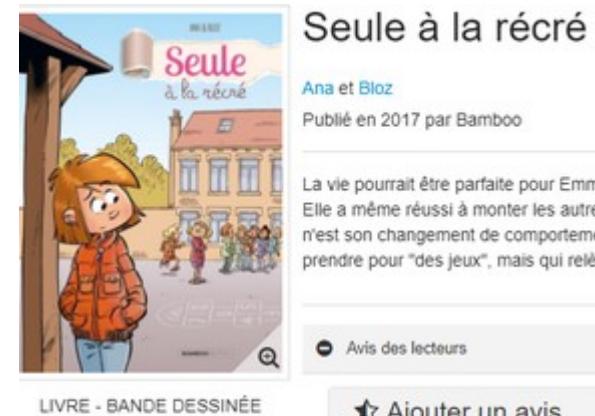

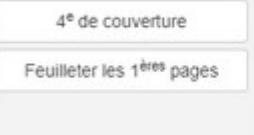

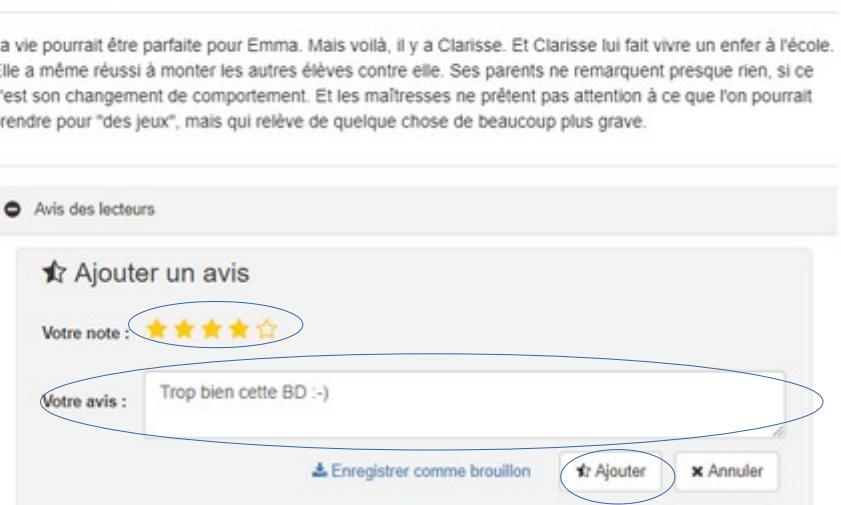

N'hésitez pas à donner vos avis sur vos lectures !